**www.sciencedirect.com**

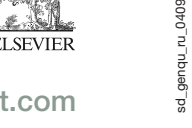

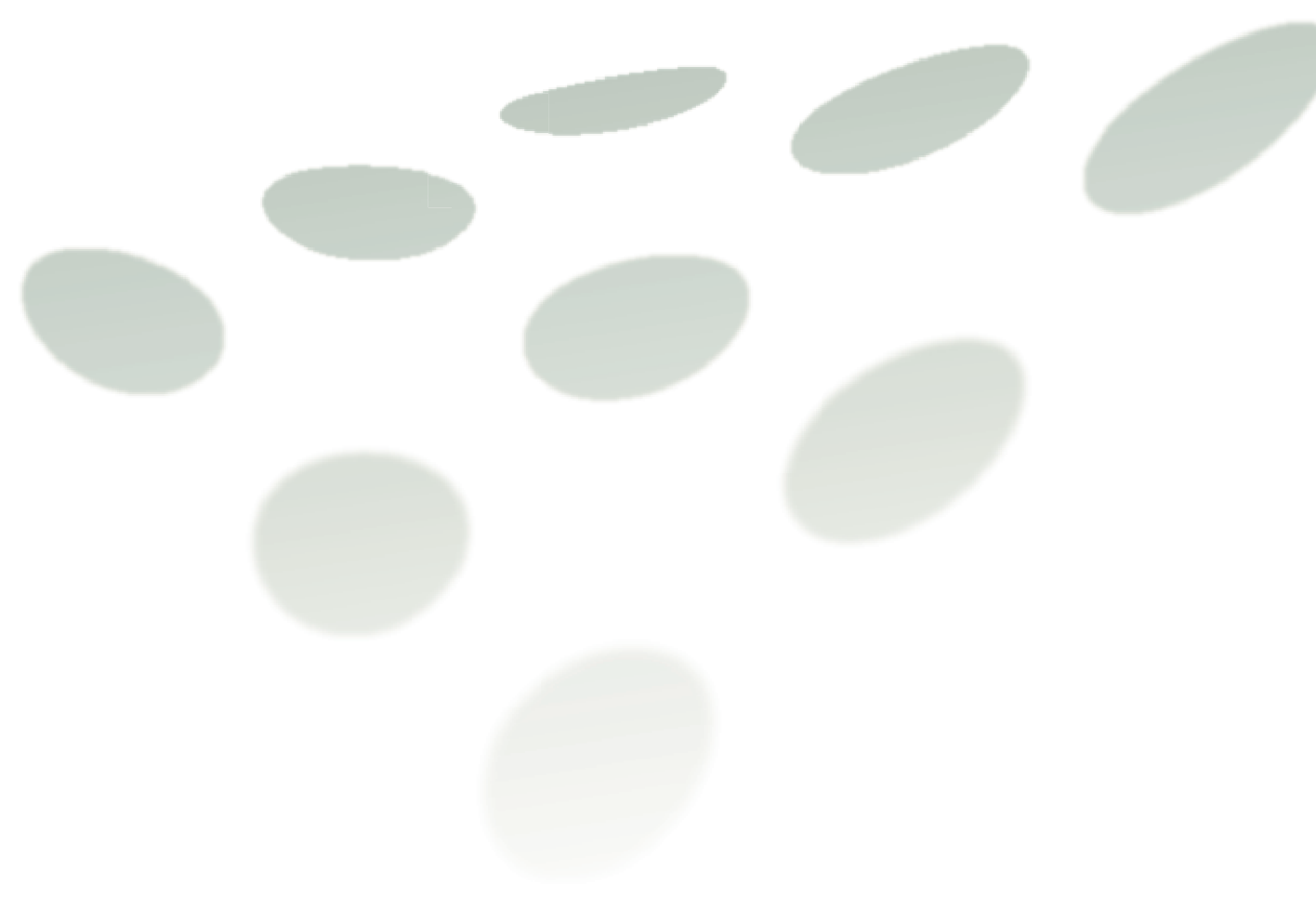

# Краткое руководство по **ScienceDirect**

## Представляем **ScienceDirect**

ScienceDirect постоянно поддерживает развитие новых, инновационных идей, которые позволяют выполнять научное исследование быстрее и легче и внедряет их, в том числе и используя новые функции, подсказанные нашими пользователями . Результатом развития этих инициатив стало их внедрение в функциональные возможности платформы в 2008 году .

Данное руководство поможет вам максимально воспользоваться как новыми возможностями, так и ранее присутствующими. Кликнув на "Help" на домашней странице ScienceDirect, можно также воспользоваться пошаговым онлайн -руководством.

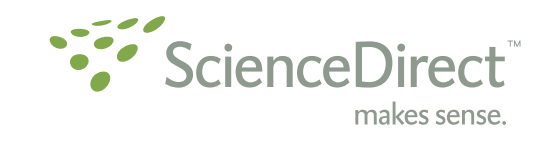

Совершенствование системы ScienceDirect это не прекращающийся процесс. Мы были бы рады узнать и ваше мнение. Для этого, пожалуйста , воспользуйтесь ссылкой "Contact Us", имеющейся на каждой странице ScienceDirect.

Северная и Центральная Америка E-Customer Service P.O. Box 945, New York, NY 10159-0945 USA Tel: 1 888 615 4500 *(+1 212 462 1978, if calling from outside the USA and Canada)* Fax: 1 212 633 3680 E-mail: usinfo@sciencedirect.com

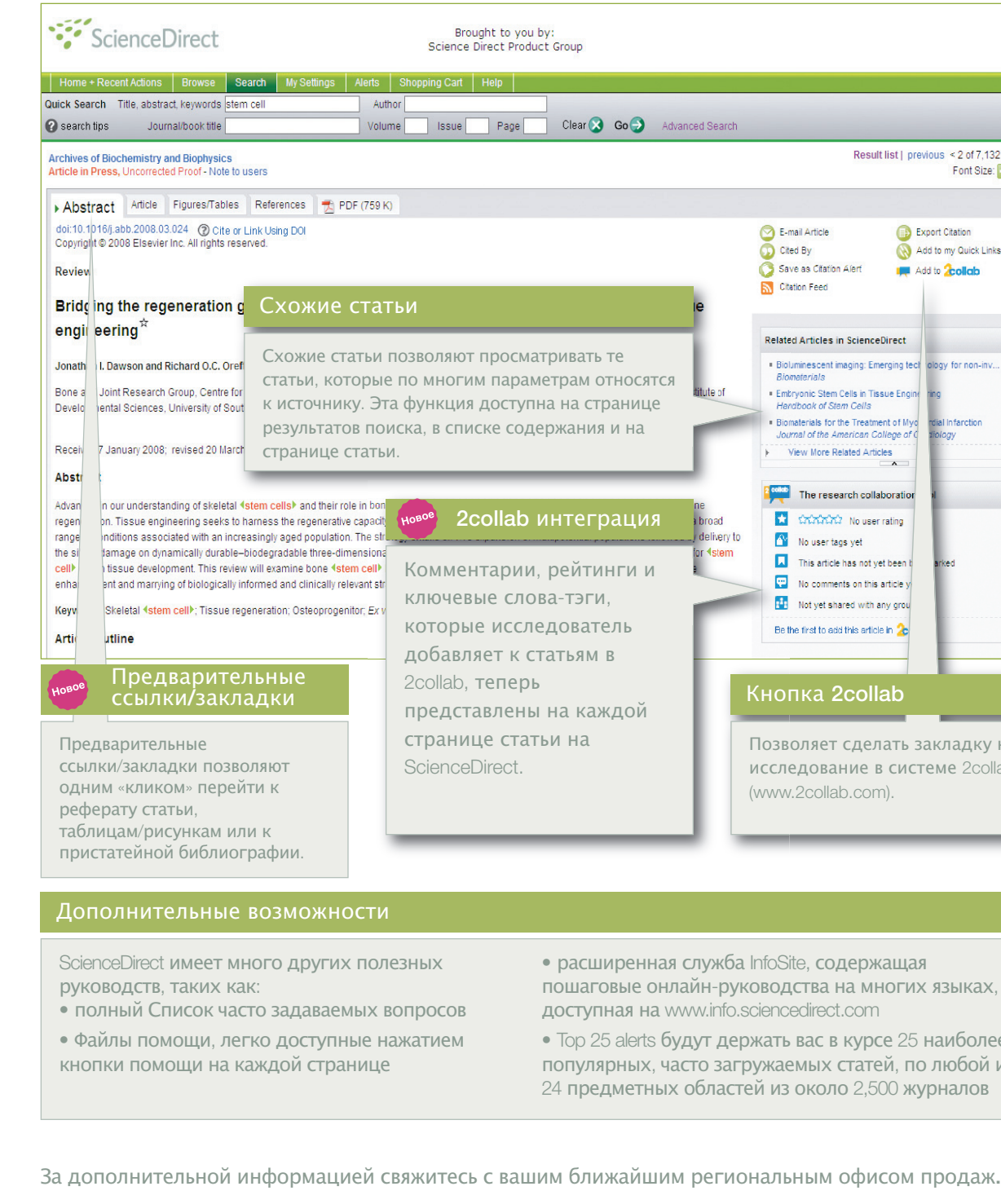

Южная Америка E-Customer Service Rua Sete de Setembro, 111/16 Andar Rio de Janeiro – RJ – 20050-006 – Brazil Tel: +55 21 3970 9300 Fax: +55 21 2507 1991 E-mail: brinfo@sciencedirect.com

#### Европа**,** Средний Восток и Африка E-Customer Service P.O. Box 211, 1000 AE Amsterdam, Tel: +31 20 485 3767 Fax: +31 20 E-mail: nlinfo@sciencedirect.com Россия и страны СНГ http://www.elsevier.ru/about/contacts

Япония E-Customer Service 1-9-15 Higashi-Azabu, Minato-ku, Tokyo 106-0044, Japan Tel: +81 3 5561 5034 Fax: +81 3 5561 5047 E-mail: jpinfo@sciencedirect.com

Австралия и Австралазия E-Customer Service

 $\longrightarrow$ 

3 Killiney Road #08-01, Winsland House 1

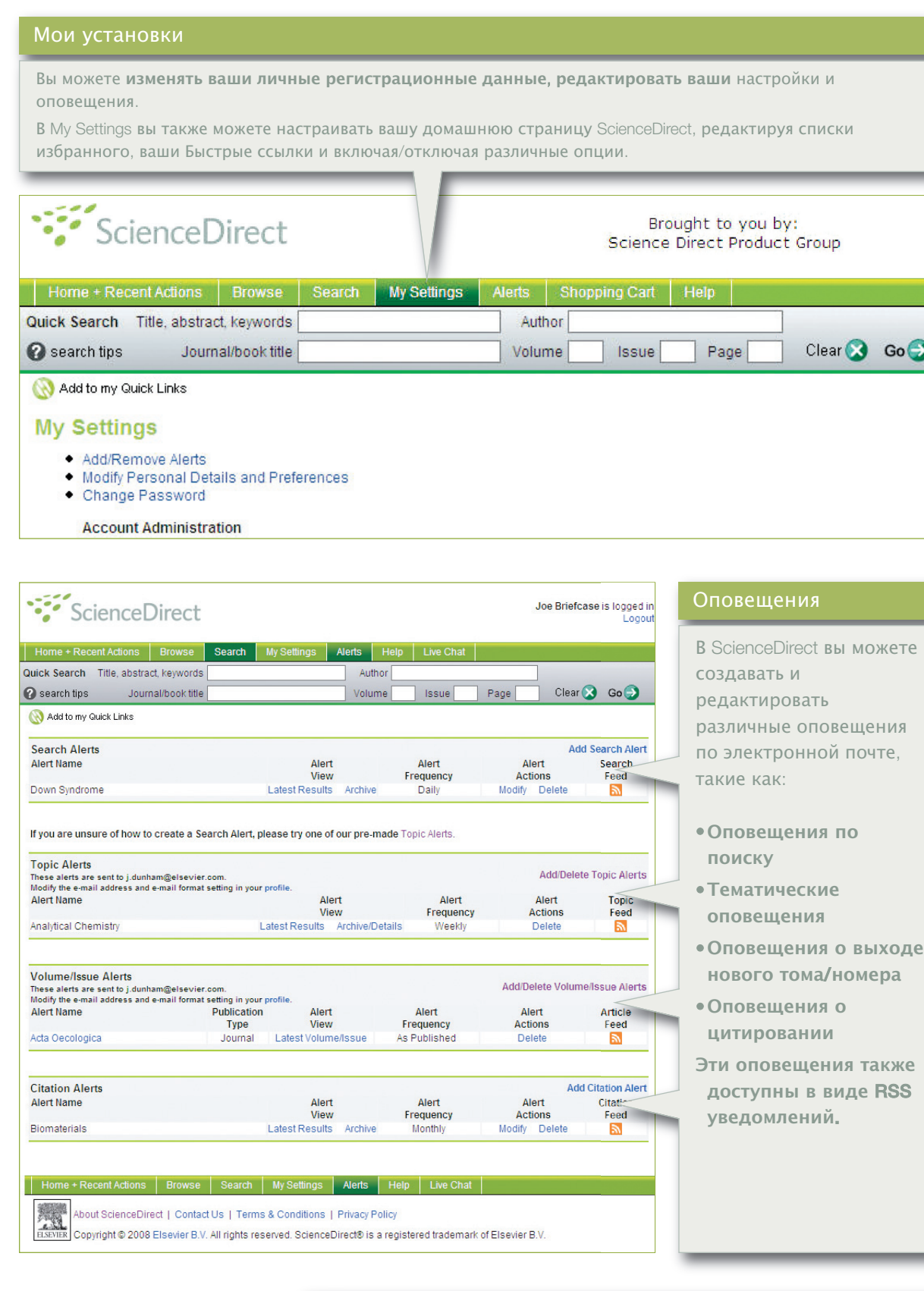

kic. A close control of methanol concentration is therefore req nethods. On-line high pressure liquid chromatography (HPL 6], [7] and [8]. These methods are generally slow and have II n st<br>cod, [7] B.S. Ferreira, F. van Keulen and M.M.R. da etabolic painways sinung pe avoiged. Therefore on-line finding and help to correct the process parameters (for instance by

### • Встроенный просмотр ссылок

Tel: +65 6 349 0222 Fax: +65 6 733 1050 E-mail: sginfo@sciencedirect.com

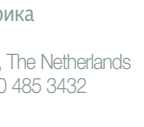

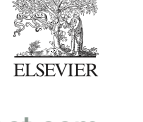

Встроенный просмотр ссылок позволяет просматривать справочную информацию по ходу текста статьи, при движении курсора по отмеченным ссылкам .

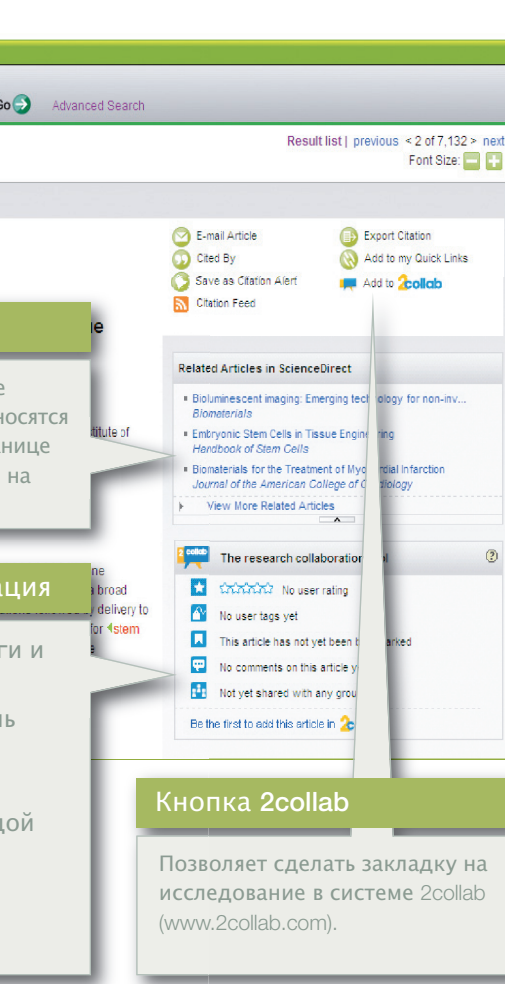

 $\rightarrow$ 

 $e$ нная служба InfoSite, содержащая пошаговые онлайн -руководства на многих языках , на www.info.sciencedirect.com

erts <mark>будут держать вас в курсе</mark> 25 наиболее ых, часто загружаемых статей, по любой из этных областей из около 2,500 журналов

Singapore 239519

## Каковы преимущества нового ScienceDirect?

- Ускоренный доступ к качественным информационным материалам помогает вам работать плодотворнее и получать конкурентное преимущество.
- Ваши недавние действия отслеживаются и записываются на домашней страничке, поэтому вы можете быстро вернуться к успешным результатам поиска и загруженным статьям.
- Вы можете создавать личные оповещения по электронной почте на месте, пока просматриваете и читаете оглавление, расширяя ваш быстрый доступ к разработкам в вашей области.
- Добавьте ваши быстрые ссылки на домашнюю страницу ScienceDirect. С их помощью вы сможете легко переходить между часто используемыми разделами ScienceDirect и внешними веб-сайтами, относящимися к вашей работе.
- Установка RSS уведомлений поможет вам всегда получать свежую информацию по вашему исследованию.
- Cited By in Scopus Count показывает сколько раз статья была процитирована в базе данных Scopus.
- Проверка правописания позволяет сэкономить время на перепечатывание поискового запроса.
- Related Articles позволяет улучшить процесс нахождения нужных статей и снизить риск случайного пропуска важной информации.
- Кнопка 2collab позволяет сделать закладку на исследование в системе 2collab, бесплатной социальной сети для исследователей издательства Elsevier.
- 2collab интеграция: комментарии, рейтинги и ключевые слова-тэги, которые исследователь добавляет к статьям, будут представлены на каждой странице статьи на ScienceDirect.
- Встроенный просмотр ссылок позволяет просматривать справочную информацию по ходу текста статьи, при движении курсора по отмеченным ссылкам.
- Навигационные улучшения: предварительные ссылки/закладки – на странице результатов или на странице содержания – помогают одним «кликом» перейти к реферату статьи, рисункам/таблицам или к пристатейной литературе; новое навигационное окно в левой части экрана позволяет исследователям провести поиск среди найденных результатов или уточнить результаты используя новые фильтры.

ScienceDirect никогда не стоит на месте. И наша роль в том, чтобы вы продолжали извлекать пользу от работы с лидирующим мировым полнотекстовым интернет-ресурсом в области научно-технической и медицинской информации. Пожалуйста, обращайтесь к нам по любым вопросам.

Страница загрузки позволяет вам выбирать более одной категории и подкатегории. Вы можете: **•** Загружать журналы и книги вместе

- **•** Получать немедленный доступ к статьям**,** находящихся в печати **(**принятые к публикации**,** но еще не опубликованные в печати статьи**)**
- **•** Сфокусировать ваше исследование**,** выбрав способ сортировки списка **(**напр**.,** по алфавиту или по предметной области**)**
- **•** Одновременно просматривать содержимое из нескольких предметных областей
- **•** Добавлять издания в ваш Список избранного
- **•** Создавать оповещения о выходе нового тома**/**номера определенных изданий
- **•** Ограничивать список загруженных изданий только выписываемыми или не выписываемыми изданиями

Для быстрого доступа и навигации домашние страницы журналов и книг показывают списки доступных томов**/**номеров и оглавление наиболее свежего номера**.** Вы можете просматривать полные тексты изданий**,** на которые оформлена подписка**,** или рефераты для тех изданий**,** на которые вы не подписаны**.**

#### ScienceDirect

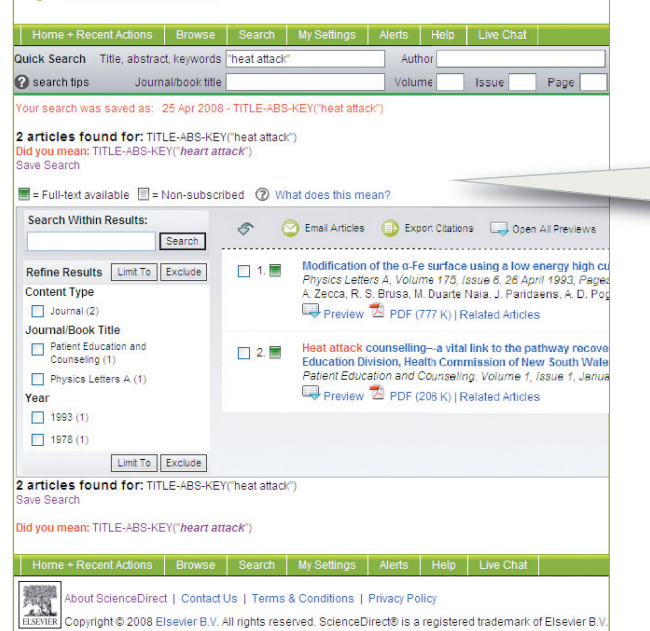

### lоиск и проверка правописания

С функцией поиска вы можете вести поиск и просматривать ранее проведенные поиски по всем полнотекстовым источникам.

Функция проверки правописания позволяет распознавать ошибки при помощи встроенного словаря. Например, если пользователь введет поисковый запрос "heat attack"\*, функция проверки правописания переспросит, не намеревается ли он провести поиск по "heart attack".

Вы также можете легко сохранить проведенные поиски просто нажав на кнопку "Save Search".

## Начните с домашней страницы ScienceDirect.

Регистрация и вход в систему

#### Быстрый поиск

Быстрый поиск эффективно поддерживает четыре наиболее часто использующиеся исследовательские задачи и доступен на каждой странице.

- По ScienceDirect вы можете искать:
- **•** Определенное название издания
- **•** Определеннуюстатьюпо изданию**/** тому**/**номеру**/**странице
- **•** Статьи определенного автора по его имени**,** фамилии
- Схожие статьи с помощью поиска по определенным терминам

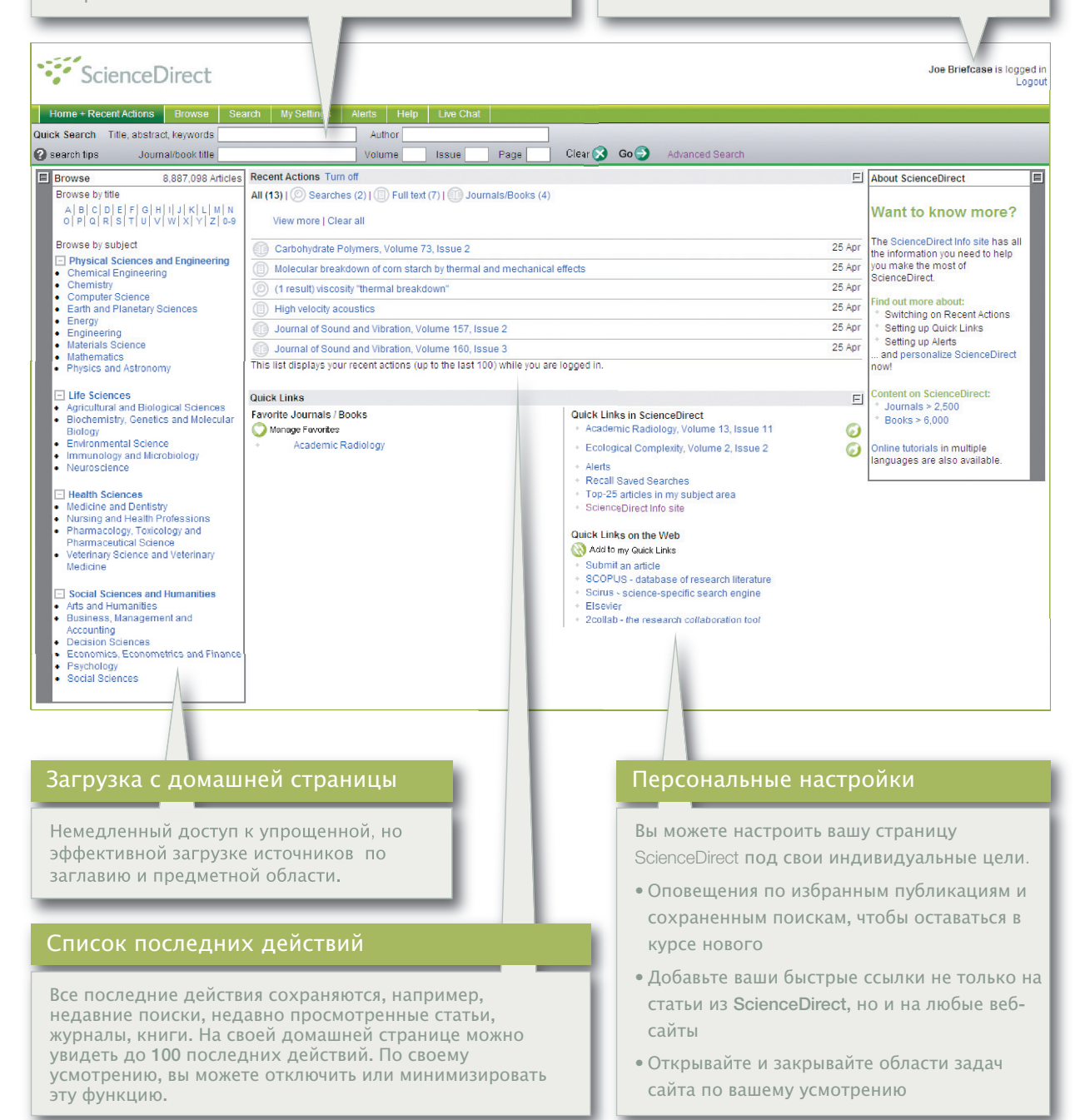

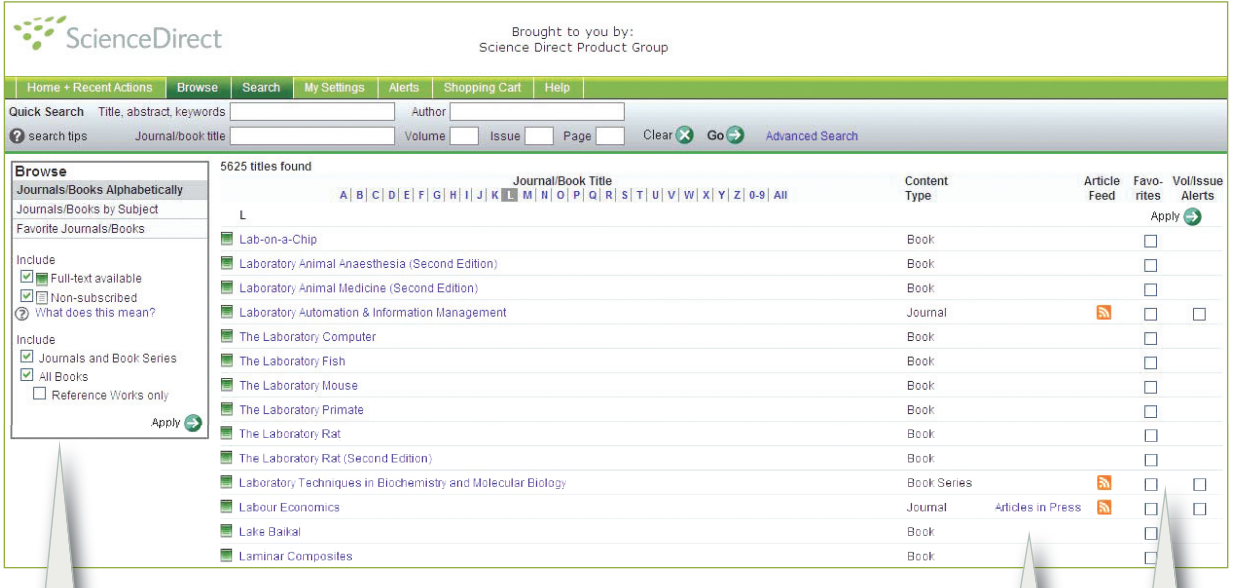

#### агрузка

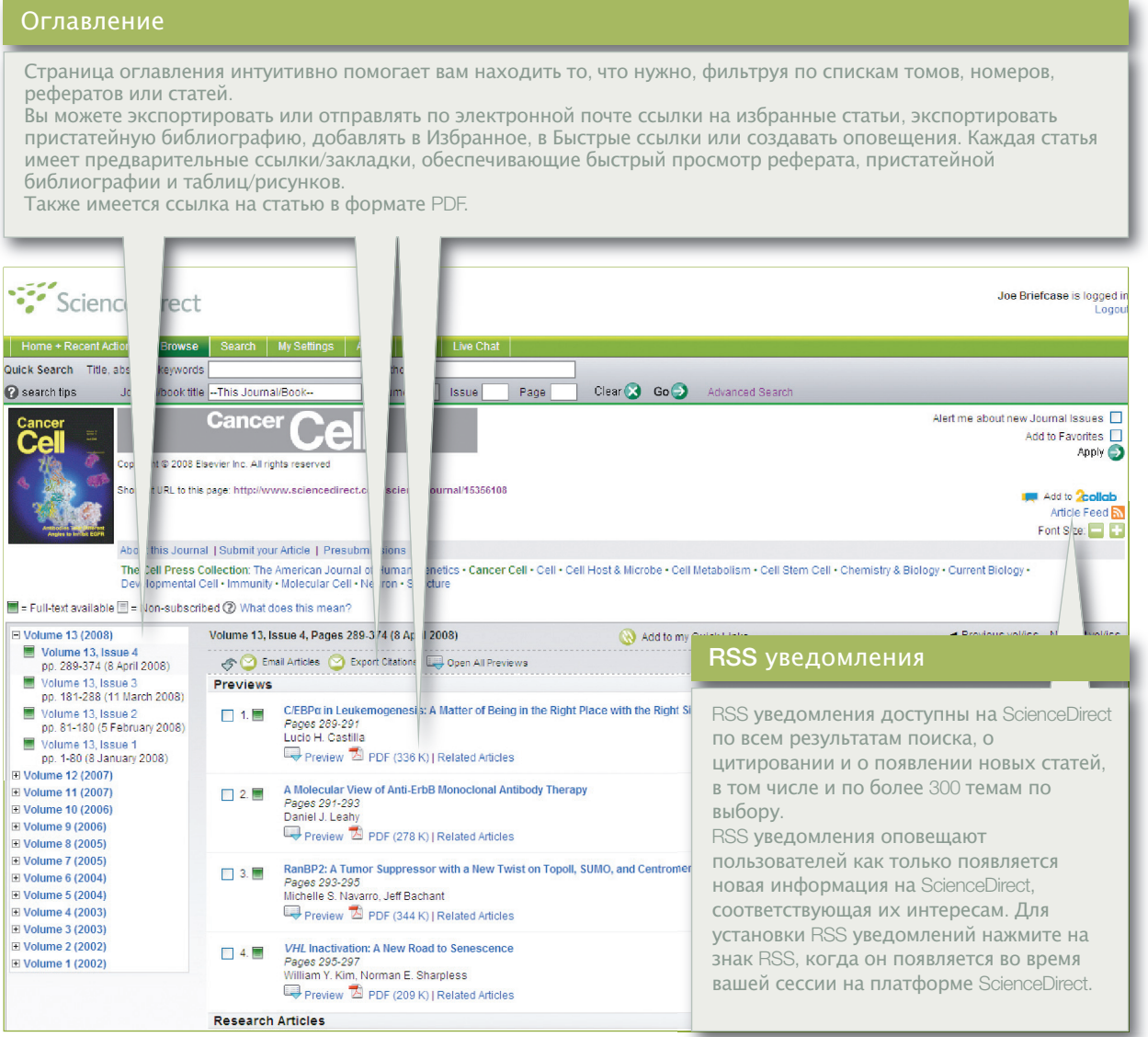

### Фильтрование результато

Кликните на Register, чтобы создать ваш персональный профиль. Данные, которые вы предоставите, составят вашу настраиваемую домашнюю страницу, где вся часто

используемая вами информация будет всегда под рукой. С функцией Remember Me вам не придется каждый раз вводить имя и пароль для входа в систему, так как ваши данные компьютер уже запомнил и вы получаете автоматический доступ к вашим персональным

настройкам.

Новая навигационная панель в левой части экрана позволяет вам провести поиск среди найденных результатов или уточнить найденные результаты при помощи следующих фильтров:

- **· Тип содержания**
- **· Название Журнала/Книги**
- **· Год**

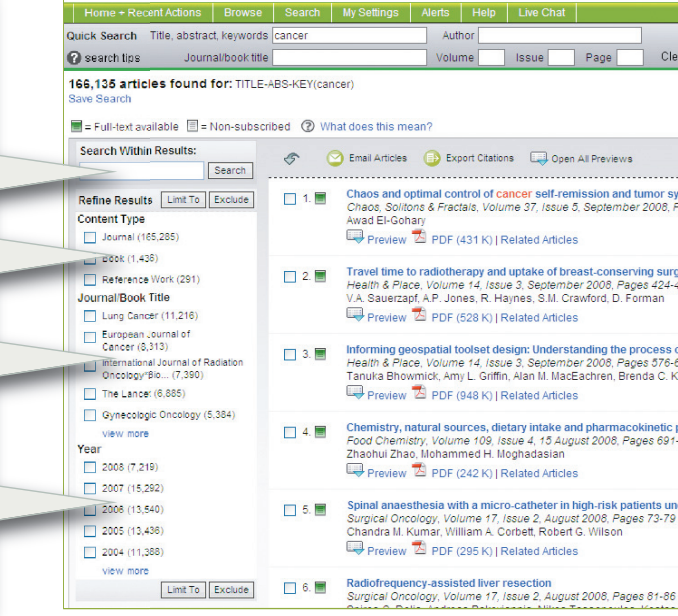

ScienceDirect

- 
- 
- 
- 
- 
- 
- 

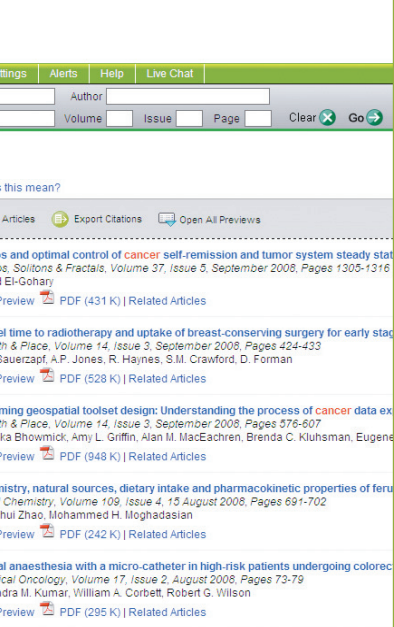

рефератов или статей.

библиографии и таблиц/рисунков.